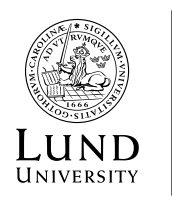

**FACULTY OF SOCIAL SCIENCES** 

August 2022

**Dear students,** 

**Welcome to the course RÄSA14 Sociology of Law, Introduction. Distance course, Half Time, 10.0hp.** 

This course is delivered by the [Sociology of Law Department \(Rättssociologiska](https://www.soclaw.lu.se/en/)  [Institutionen\)](https://www.soclaw.lu.se/en/) at Lund University and will run between the period of August 29 and November 27, 2022. The course will be delivered in English and teaching will be entirely web based and communication, information and examination will take place on the online learning platfor[m Canvas](https://canvas.education.lu.se/)[.](https://cas.lu.se/cas/login?service=https%3A%2F%2Fidp.lu.se%2Fidp%2FAuthn%2FRemoteUser) If you have problems with Canvas, contact Lu-servicedesk: servicedesk@lu.se or tel. 046-222 90 00.

Before the course starts, we would like you to access and get to know the platform (Canvas) and also create a presentation of yourselves - preferably with a photo. The presentation is required and fulfills two functions. Firstly, it gives students the opportunity to get a picture of your study colleagues - and hopefully to establish contact. Secondly, it gives us as course developers a picture of what our student group looks like. Therefore, please put some work into your presentation.

It is recommended to get familiar with the platform and test different features as soon as possible. Please contact your fellow students using the communication tool - it will be more interesting if you have someone to discuss relevant questions with throughout the course. In" Discussions" to the left you will meet with your classmates. There you control the content yourselves.

Subsequently, it is important that you familiarize yourself with the web based resources at Lund University, which include both the library and the course platform Canvas.

**Student account.** Read more about student account here[: student account](https://www.lunduniversity.lu.se/current-students/new-students/your-student-account) All new students receive log-in information at your Lund student e-mail (the email that is registered a[t www.antagning.se\).](http://www.antagning.se/) Please follow the instructions in the mail. If problems arise with your student account, please contact your LU service desk: servicedesk@lu.se or phone. +46 46 222 90 00. If you previously have studied at Lund University, you already have a student account that you log onto a[t student account.](https://www.lunduniversity.lu.se/current-students/new-students/your-student-account)

**Online registration.** To be allowed to participate in the education, you must ensure that you are registered on this course in Ladok. If you´re not registered on

*Besöksadress* Rättssociologiska institutionen, Allhelgona Kyrkogata 18 C, 223 62 Lund, Hus M, vån. 3. Hämtställe 31 *Internetsida* http://www.soclaw.lu.se

the course, you risk losing your registration on the course. **You enter via the Student Portal**/**Ladok** 

<http://www.student.lu.se/uPortal/render.userLayoutRootNode.uP> (or <https://www.lunduniversity.lu.se/index.php/current-students> ) and log in with your Student account. The web registration is open from Monday, August 15 to Monday, August 29.

**To withdraw from the course before all credits are taken.** If you are not able to follow the course this semester then please remember that it is only the first time you are registered on a course, that you have the right to attend the lectures.

You always have the opportunity to be examined and complete the course on the same course content within a year of the end of the course (*a first examination and two deferred exams)*. After this, further deferred exams opportunities are offered but in accordance with the current course Syllabus. Please always make sure to save what you have achieved on the course until your grade on the course is registered in Ladok. If you cannot show what you have done on a non-completed course, you may have to be examined again on the entire course. What you have already achieved may be included in future modules. (Keep in mind that Canvas is not an archive, which means that you have to save locally on your own computer what you have achieved).

**Course-Syllabus**. In order to guide your studies, we have provided a Syllabus for the course, which explains its learning outcomes but also provides a reading list. The course consists of 4 modules. Each module is completed with an examining assignment.

Please note that deadlines for submitting assignment cannot be changed or extended in any way. With the exception of these deadlines, the learning format is very flexible – you will be able to decide where and when you study and may plan your time accordingly to match other activities.

**Canvas** (https://canvas.education.lu.se) is Lund University's learning management platform. Here you can find information about your course, messages from your teachers as well as files and other things relevant to your course. For more information about the various functions in Canvas as well as how you can navigate in it please visit our [Student Guide](https://canvas.education.lu.se/courses/6048)

The book "Understanding Norms" by Baier & Svensson will be available for you as pdf on Canvas.

Teacher on the course is [Michael Molavi](https://www.soclaw.lu.se/en/michael-molavi). If you have questions regarding course contents or other educational questions, please contact [michael.molavi@soclaw.lu.se](mailto:michael.molavi@soclaw.lu.se) . You can reach him through the course platform.

What do you need to do to start the course

- **•** [Activate your Student Account](https://www.lunduniversity.lu.se/current-students/new-students/your-student-account?utm_campaign=Admitted+students_IKHT18+_19+April+(other+example)&utm_medium=email&utm_source=BizWizard) (Student Portal)
- **•** Web Registration (Student Portal) <https://www.student.lu.se/uPortal/f/welcome/normal/render.uP> (The web registration is open from Monday August 15th to Sunday August 29nd )

**•** Log onto the learning platform Canva[s https://canvas.education.lu.se/](https://canvas.education.lu.se/)

Feel free to contact Anette Salling if you have any questions. You can reach her by email [Anette.Salling@soclaw.lu.se](mailto:Anette.Salling@soclaw.lu.se)

Sincerely,

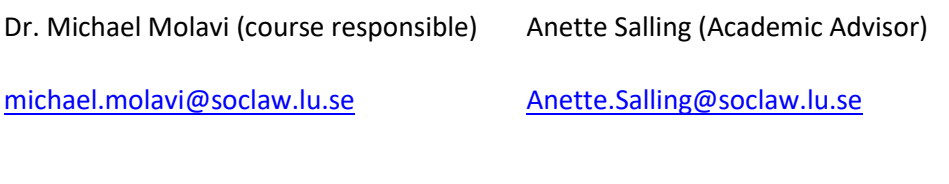

Dr. Anna Sonander (Director of Studies) Dr. Isabel Schoultz (Head of Department)

[Anna.Sonander@soclaw.lu.se](mailto:Anna.Sonander@soclaw.lu.se) [isabel.schoultz@soclaw.lu.se](mailto:isabel.schoultz@soclaw.lu.se)